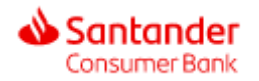

# Gids voor het wijzigen van uw wachtwoord

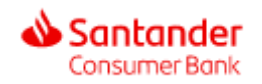

Ga naar

<https://www.santanderconsumerbank.be/>

De startpagina moet er zo uitzien en u de mogelijkheid bieden de taal van uw voorkeur te kiezen.

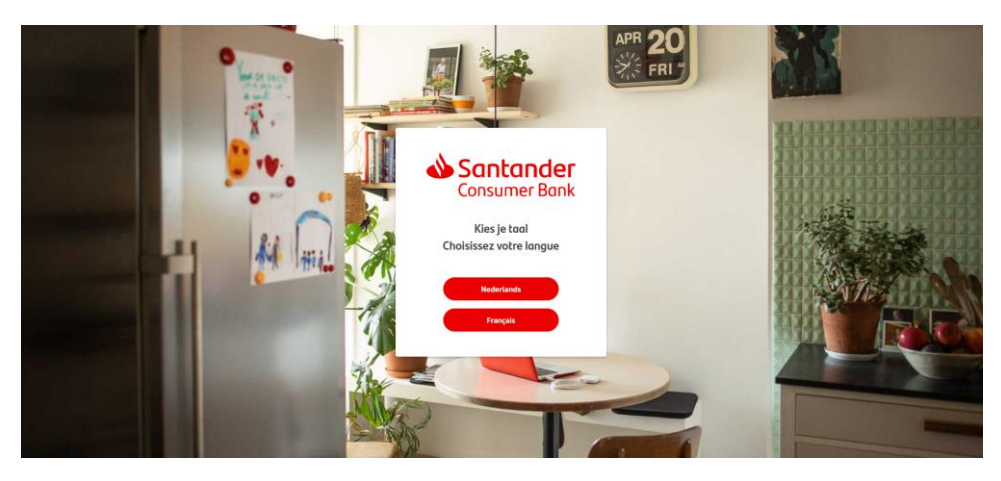

#### **STAP 2**

Nadat u de taal van uw voorkeur hebt gekozen verschijnt de home pagina van de website.

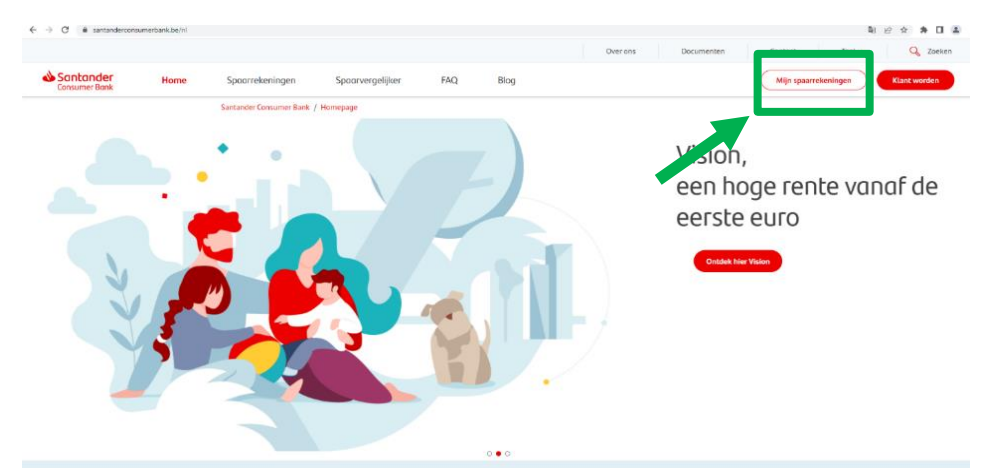

Om in te loggen in 'Mijn Spaarrekeningen' klikt u op de knop "Mijn spaarrekeningen" rechts bovenaan het scherm.

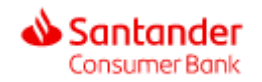

Nadat u op mijn spaarrekeningen hebt geklikt, komt u terecht op inlogpagina van 'Mijn Spaarrekeningen'.

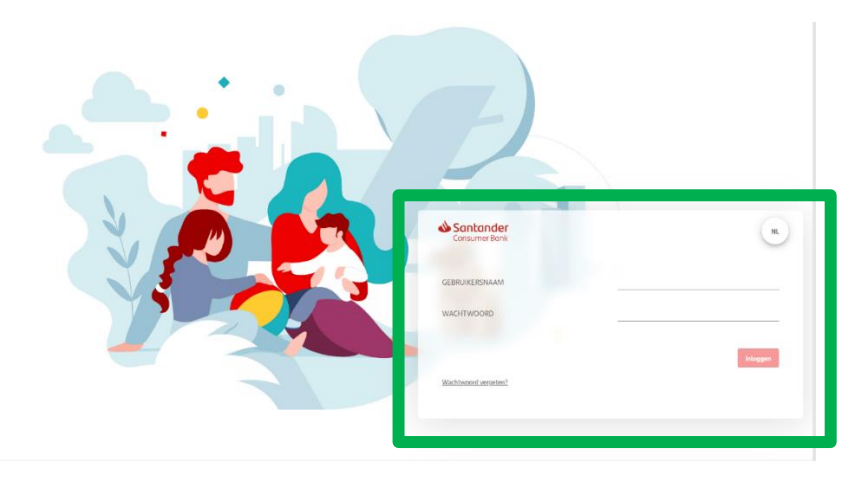

#### **STAP 4**

Indien u uw wachtwoord vergeten bent, klik dan op "Wachtwoord vergeten?".

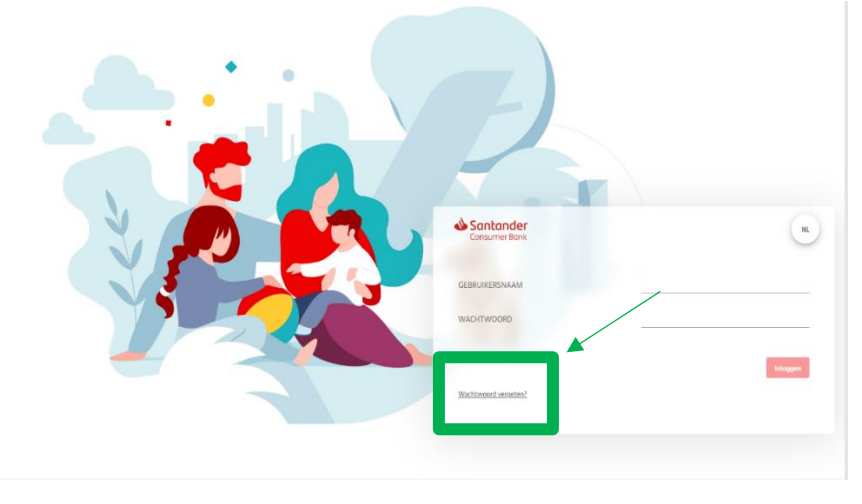

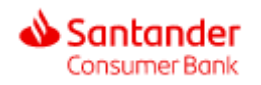

Nadat u op "Wachtwoord vergeten?" hebt geklikt, opent deze pagina

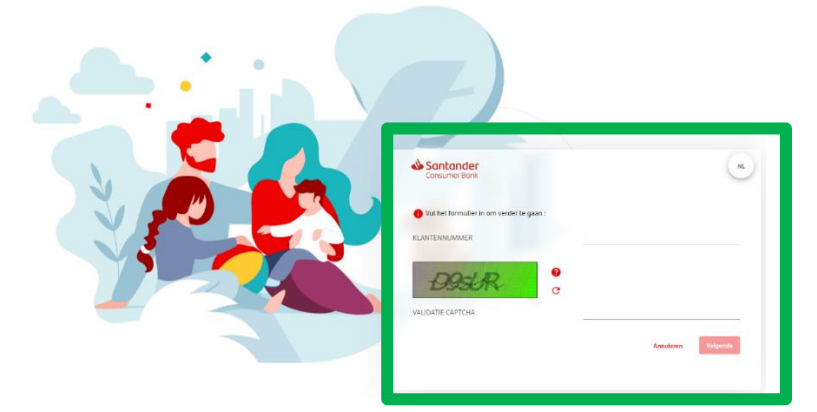

Volg nu de volgende stappen:

- Voer uw klantnummer in (= uw gebruikersnaam)
- Kopieer vervolgens de captcha code die u ziet (alfanumerieke code).

*Indien u de captcha code niet kunt lezen, klik dan op het kleine cirkel pijltje aan de rechterkant van de afbeelding* . Let ook op de hoofdletters en kleine letters in de afbeelding.

• Zodra u de code in de daarvoor bestemde ruimte hebt gekopieerd, d.w.z. CAPTCHA VALIDATION, klikt u op "Volgende".

## **STAP 6**

Nadat u op volgende hebt geklikt, verschijnt de volgende pagina :

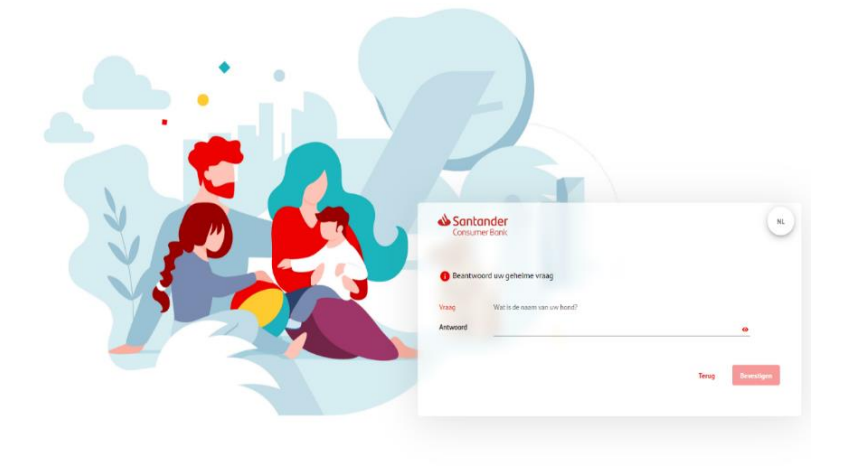

Gelieve nu uw geheime vraag te beantwoorden

Voorbeeld: Wat is de naam van uw huisdier?

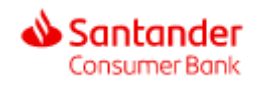

Nadat u uw geheime vraag hebt beantwoord, ontvangt u binnen enkele minuten later een e-mail met uw nieuwe wachtwoord.

**OPGELET**: Dit wachtwoord is tijdelijk.

Klik op de link in de e-mail om naar de inlogpagina te worden doorgestuurd.

Als het niet werkt, nodigen wij u uit een andere internetbrowser te kiezen.

Voorbeeld: als u Google Chrome gebruikt, schakel dan over naar Mozilla Firefox of Microsoft Edge, Opera ….

#### **STAP 8**

Nadat u uw nieuwe tijdelijke wachtwoord hebt ingevoerd op de inlogpagina, ziet u deze pagina;

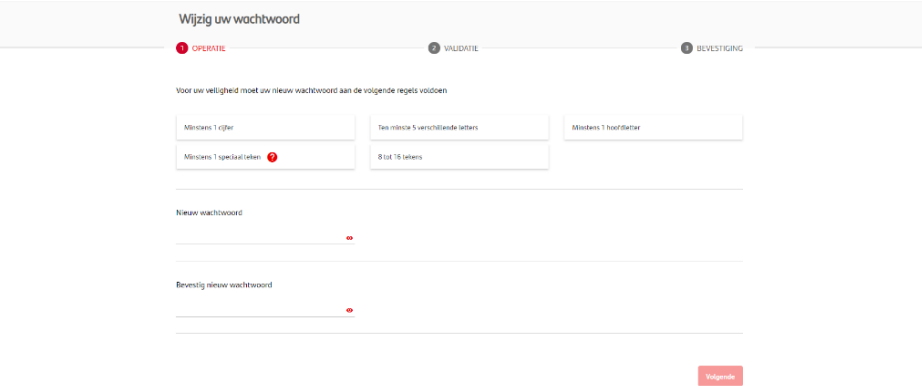

Nu kan u een nieuw wachtwoord kiezen. Let op de veiligheidsregels voor de keuze van uw wachtwoord.

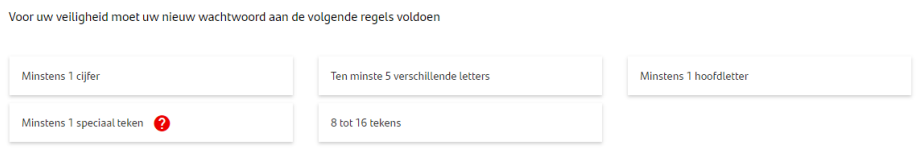

Nadat u uw nieuwe wachtwoord hebt gekozen en ingevoerd, moet u het bevestigen.

Tenslotte klikt u op NEXT om uw wijziging te valideren.

Vanaf nu heft u toegang tot 'Mijn Spaarrekeningen' met uw nieuwe wachtwoord.